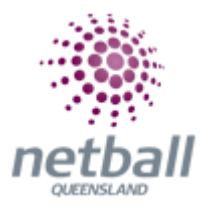

## **Quick Reference Guide: Person Search**

**This Quick Reference Guide** contains the following information:

- **Person Search**
- **Add New Person**

## **Add New Person**

The person search tab will find anyone that has a role with the Association or Club; past or present.

**The below process is the same at Association or Club level. Associations complete this in either mode, Management or Participation, while Clubs complete it in Participation Mode.** 

Associations can search for members under **Management** or **Participation**.

mynetball administration Default eid:38919 ◯ Management ⊙ Par

Clubs will not have the option to choose between management or participation, they will just be in participation.

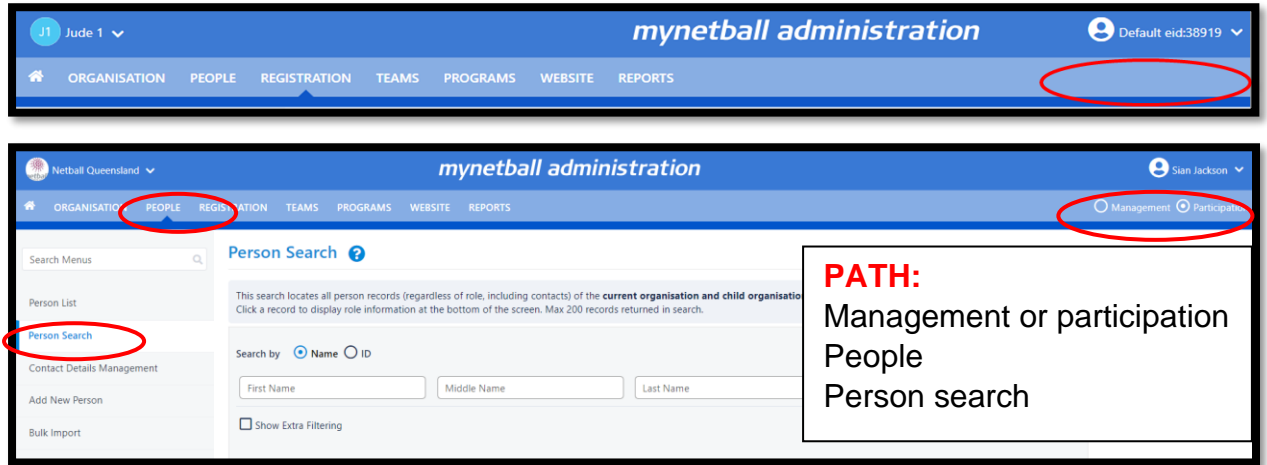

This will bring you to the **Person Search** page.

**Show Extra Filtering,** can refine the search by year of birth and the person's age.

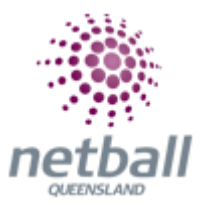

## **Add new person**

The add new person tab will allow the organisation to search Netball Australia's database for any participant that has a role within any affiliated organisation with Netball Australia.

**The below process is the same at Association or Club level. Associations complete this in either mode, Management or Participation, while Clubs complete it in Participation Mode.** 

Associations can search for any members under **Management** or **Participation**.

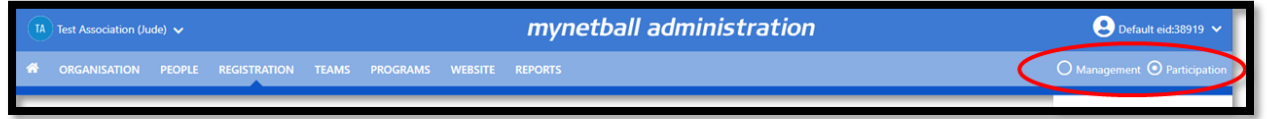

Clubs will not have the option to choose between management or participation, they will just be in participation.

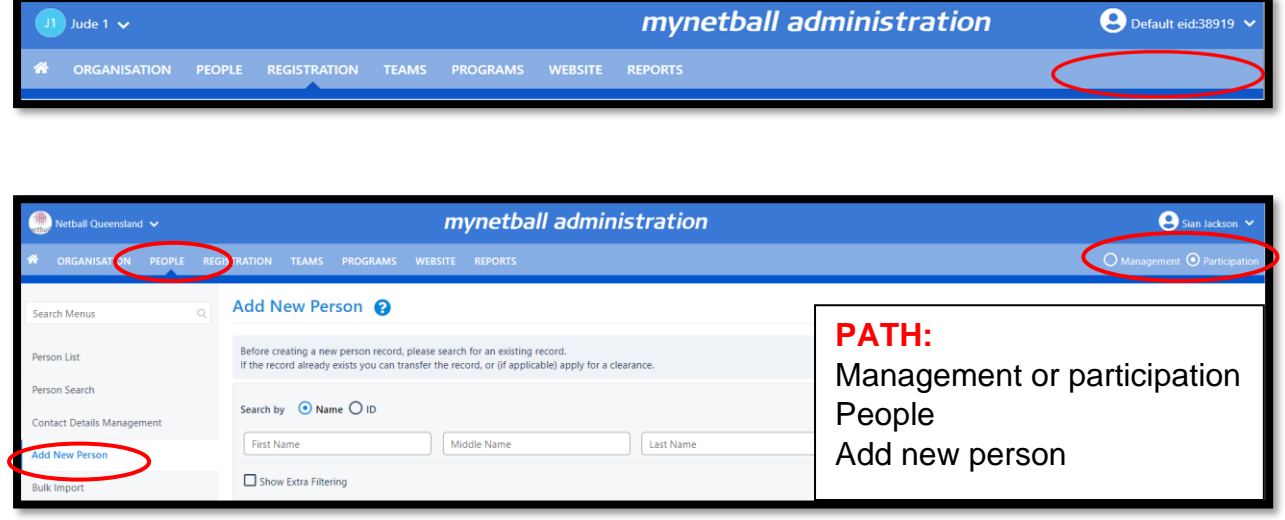

This will bring you to the **Add New Person** page.

**Show Extra Filtering,** can refine the search by year of birth and the person's age.